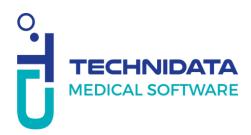

**Procedure:** 

## **First connection to My Square**

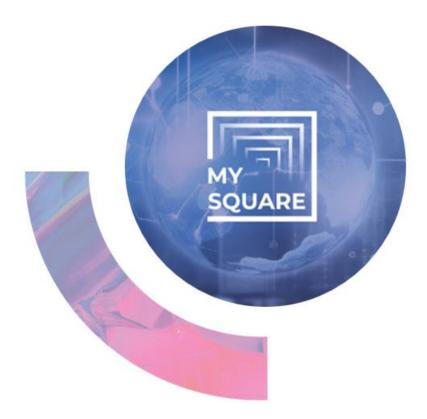

## Non-Disclosure Agreement:

This document contains confidential business information. It is protected by the legal provisions in force. This document and the information contained therein remain the sole and exclusive property of TECHNIDATA, their use being strictly reserved for TECHNIDATA's customers and employees. The user shall refrain from any disclosure to third parties or any reproduction, in whole or in part, by any means whatsoever, without the express written consent of TECHNIDATA.

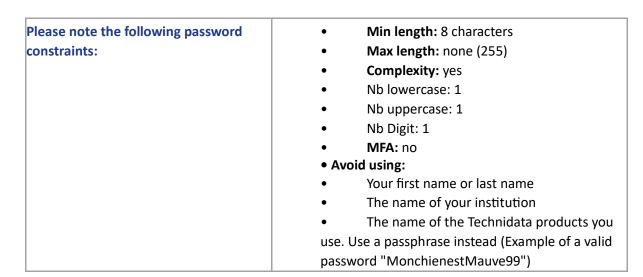

| sign in to:<br>MySquare Technidata          | Welcom                                                                                                    | e     |
|---------------------------------------------|----------------------------------------------------------------------------------------------------|-------|
| (iws-saas.fr)                               | Login                                                                                                    |       |
|                                             | 1                                                                                                    |       |
| And enter your email                        | Password                                                                                                    |       |
| address.                                    | Language                                                                                                    |       |
|                                             | English                                                                                                    | ~     |
| Do not enter any                            | Remember me                                                                                                    | no    |
| password and click on "I<br>cannot connect" | Connect                                                                                                    |       |
|                                             | > I can not conn                                                                                                    | ect   |
|                                             | The second states and the second states and the se | About |

| The following window                                                                                                    | HAVE YOU FORGOTTEN YOUR PASSWORD?                         |  |
|----------------------------------------------------------------------------------------------------|-----------------------------------------------------------|--|
| appears. Enter the auto-<br>generated code:<br>You can change it if you<br>find it difficult to read by<br>clicking on: | Login<br>Enter your login*<br>ADRESS.MAIL@DOMAINE.COM     |  |
|                                                                                                    | Enter the code displayed above* yCDxT Validate Cancel     |  |
|                                                                                                    |                                                           |  |
| Then the following window is displayed.                                                                                 | An email to reset your password has been sent.            |  |
| Don't click on anything,<br>it's informative.                                                                           |                                                           |  |
|                                                                                                    | Welcome   Login   USER.TEST@TECHNIDATA-WEB.COM   Password |  |

| The e-mail opposite will<br>be sent to the address<br>given in the <i>login</i> field<br>from the previous<br>window.                                                                | MY PASSWORD RESET                                                                                                    |
|----------------------------------------------------------------------------------------------------|----------------------------------------------------------------------------------------------------|
| Then click on « click<br>here » to display the last<br>window which will allow<br>you to set a final<br>password.                                                                    | Hello,<br>Your IWS account " <u>DEMO.USER@DOMAIN.COM</u> " password has been reset by<br>Technidata admin.           |
| Warning: you have a<br>maximum of one hour<br>from receipt of this email<br>to log in and set a new<br>password                                                                      | This is a temporary link which validity has been set to 60 minutes.<br>Best regards,<br>The TECHNIDATA service teams |
| Warning: this is a single<br>use email. You won't be<br>able to use it again once<br>you have clicked on it.                                                                         |                                                                                                    |
| If you exceed the one-<br>hour time limit or click on<br>the link the first time<br>without successfully<br>defining a password, you<br>will have to repeat the<br>entire procedure. |                                                                                                    |

Should you have any question, please contact your local support team.

Our team is at your disposal!

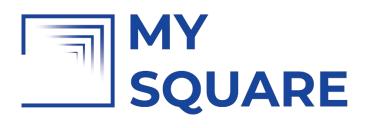

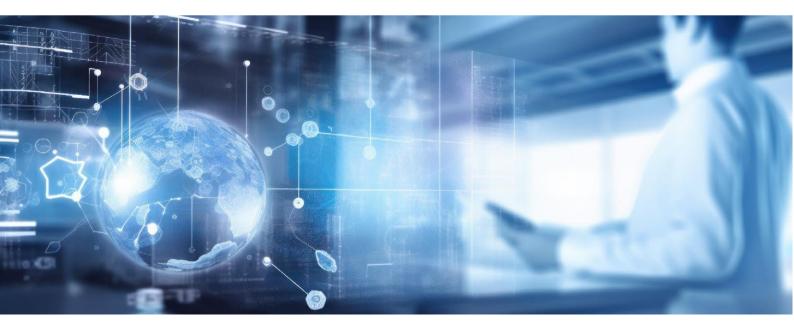

MySquare Procedure First connection to MySquare (Doc. Ref.: TR463\_1.docx / Rev. 5) CONFIDENTIAL – Do not reproduce without the written permission of TECHNIDATA 6/7

## **TECHNIDATA** MEDICAL SOFTWARE

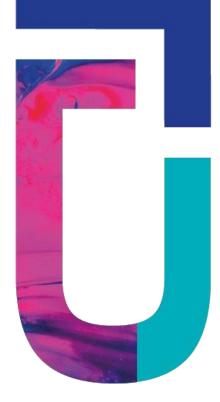

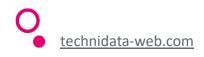